# Network Time Protocol op Nexus configureren als server en client

# Inhoud

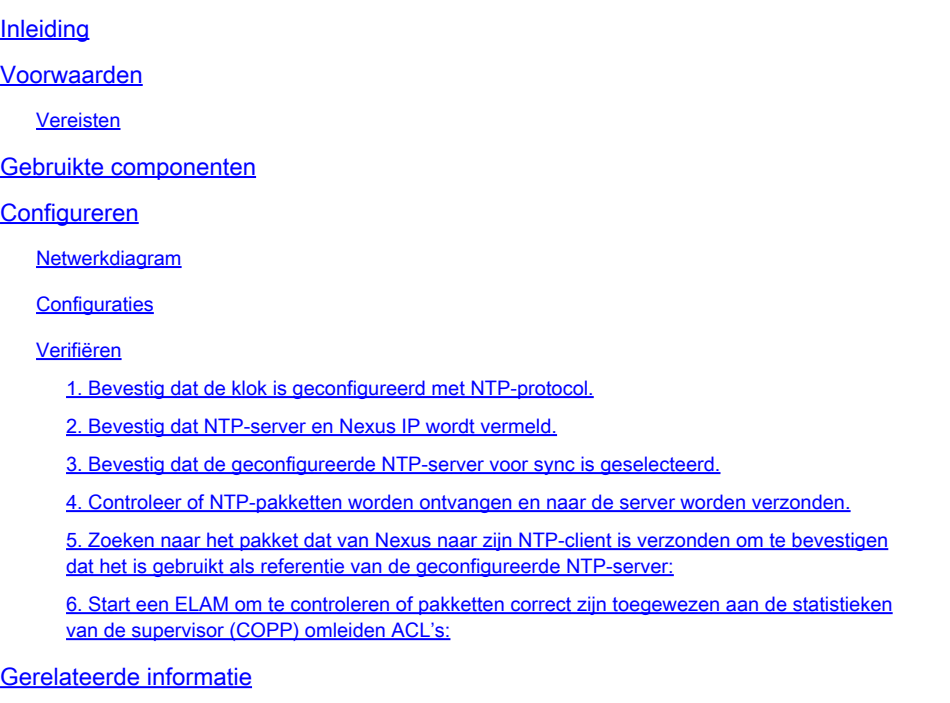

# Inleiding

Dit document beschrijft een eenvoudige configuratie en validatie voor een Nexus 9000-platform om te fungeren als zowel Network Time Protocol (NTP)-server als client.

# Voorwaarden

Vereisten

Cisco raadt aan dat u kennis van deze onderwerpen hebt:

- Nexus NX-OS-software.
- Network Time Protocol (NTP).

## Gebruikte componenten

De informatie in dit document is gebaseerd op Cisco Nexus 9000 met NXOS versie 10.2(5).

De informatie in dit document is gebaseerd op de apparaten in een specifieke laboratoriumomgeving. Alle apparaten die in dit document worden beschreven, hadden een opgeschoonde (standaard)configuratie. Als uw netwerk live is, moet u zorgen dat u de potentiële impact van elke opdracht begrijpt.

# Configureren

NTP is een netwerkprotocol dat wordt gebruikt om de tijd van een reeks apparaten binnen een netwerk te synchroniseren om gebeurtenissen te correleren wanneer u systeemlogbestanden en andere tijdspecifieke gebeurtenissen van meerdere netwerkapparaten ontvangt.

#### Netwerkdiagram

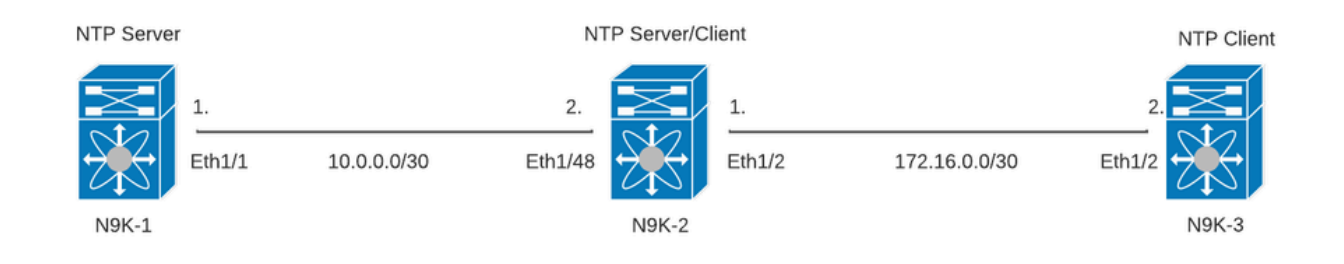

#### **Configuraties**

Stap 1. Schakel NTP in.

feature ntp

Stap 2. Klokprotocol instellen op NTP.

clock protocol ntp

Stap 3. Definieer Nexus als NTP-client en -server.

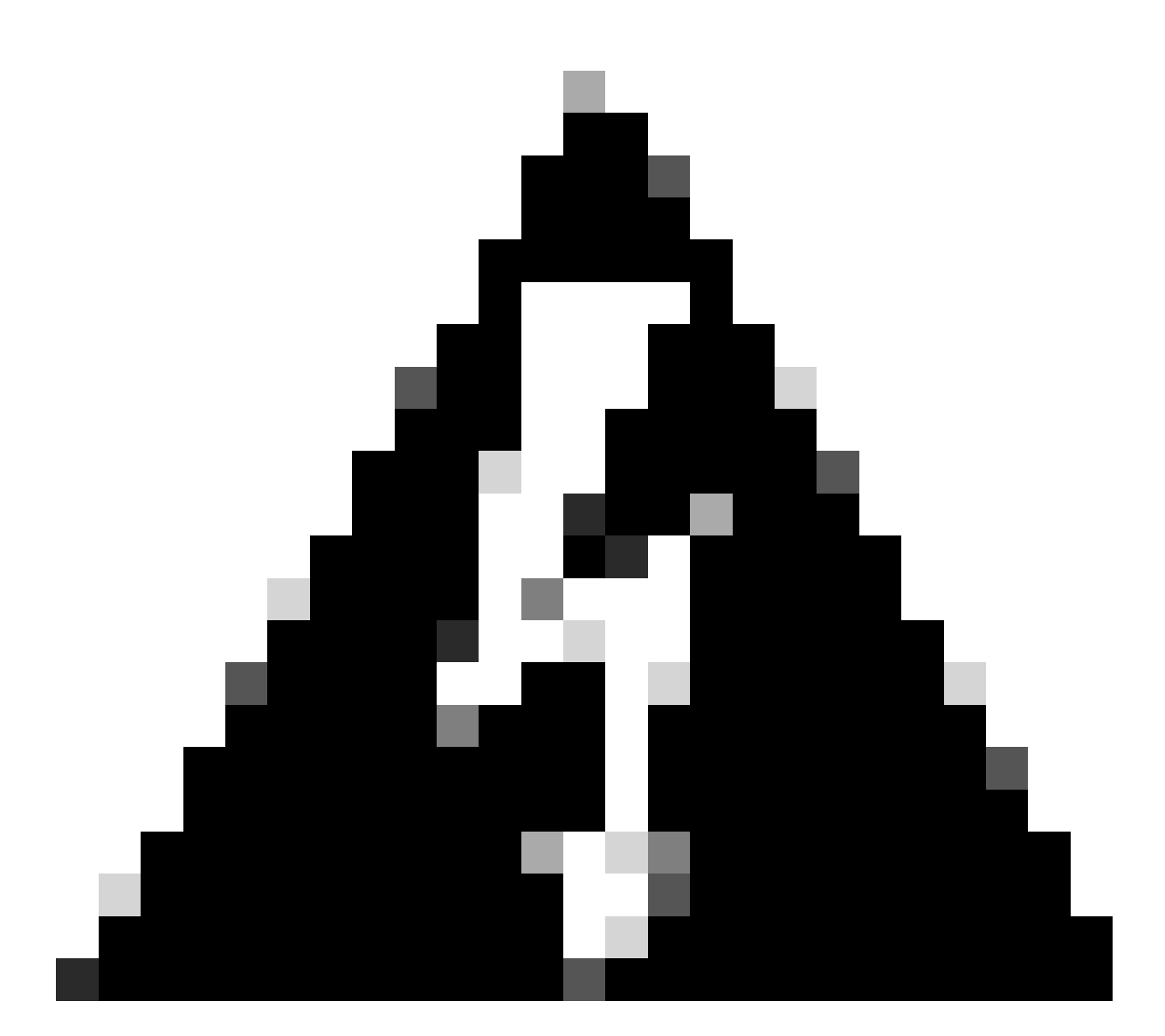

Waarschuwing: dit protocol kan enkele minuten duren voordat het gesynchroniseerd is, zelfs nadat pakketten van server naar client zijn uitgewisseld.

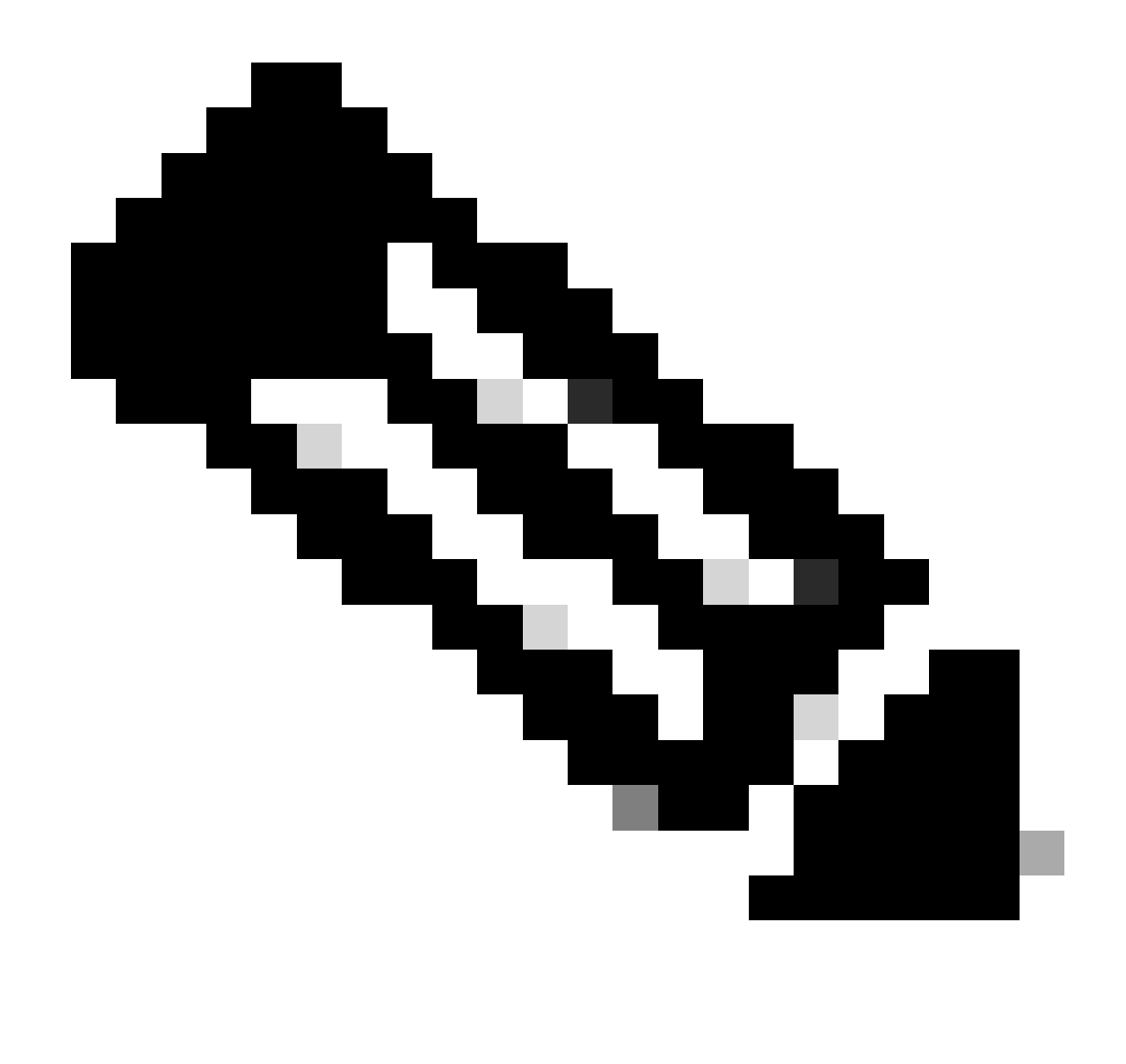

Opmerking: Het concept van een stratum wordt door NTP gebruikt om de afstand (in NTPhop) tussen een machine en een gezaghebbende tijdbron aan te geven. Deze waarde kan worden geconfigureerd bij het inschakelen van de NTP-server op een Nexus met de opdracht "ntp master <stratum>".

```
N9K-1# show running-config ntp
ntp source 10.0.0.1
ntp master 1
```
N9K-2# show running-config ntp ntp server 10.0.0.1 use-vrf default ntp source 10.0.0.2 ntp master 8

N9K-3# show running-config ntp ntp server 172.16.0.1 use-vrf default ntp source 172.16.0.2

#### Verifiëren

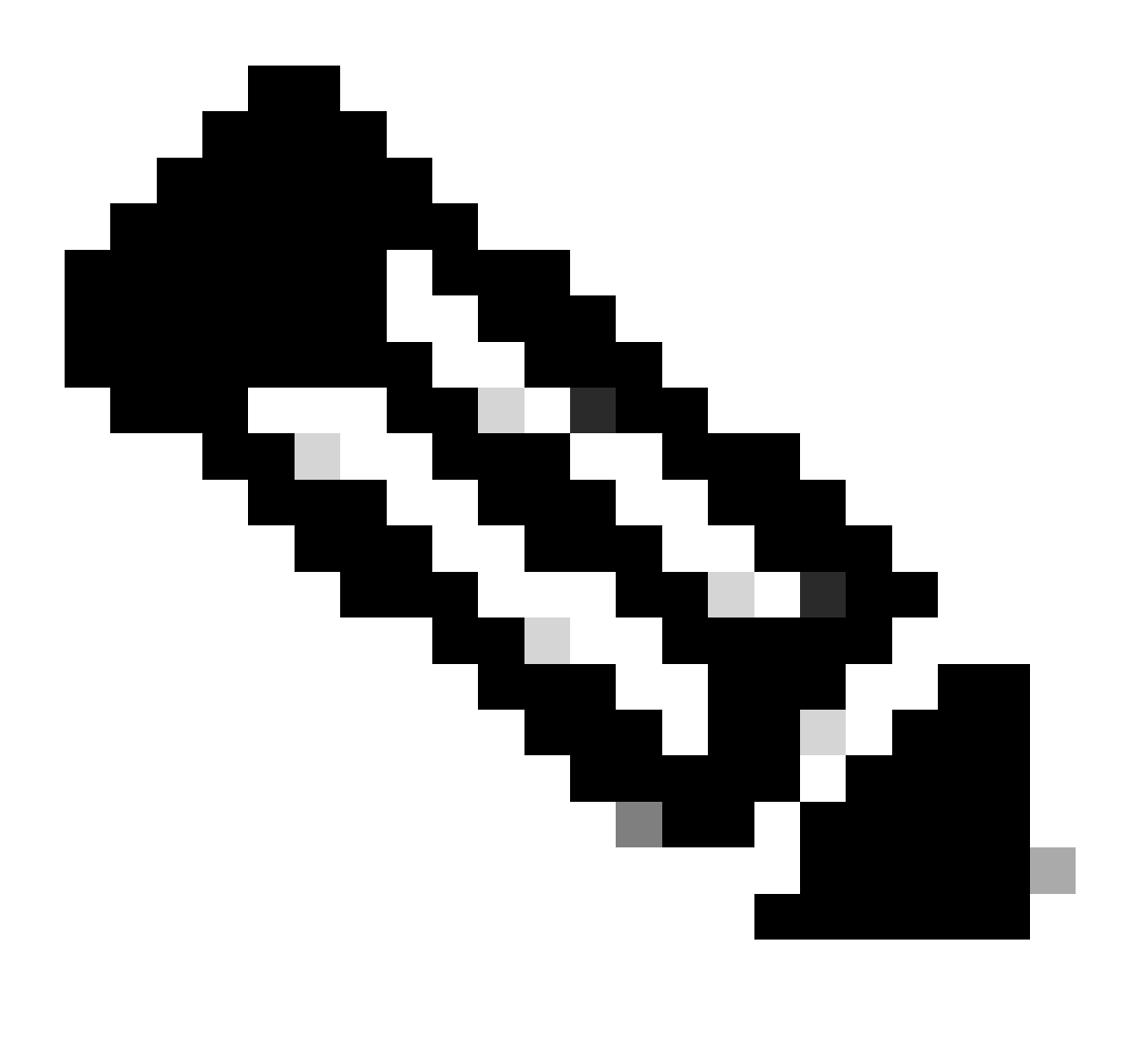

Opmerking: Voor voorbeelddoeleinden is verificatie alleen gericht op N9K-2, omdat het NTP server- en client-rollen tegelijk uitvoert.

1. Bevestig dat de klok is geconfigureerd met NTP-protocol.

N9K-2# show clock 12:32:51.528 UTC Thu Sep 28 2023 Time source is NTP <<<<< 2. Bevestig dat NTP-server en Nexus IP wordt vermeld.

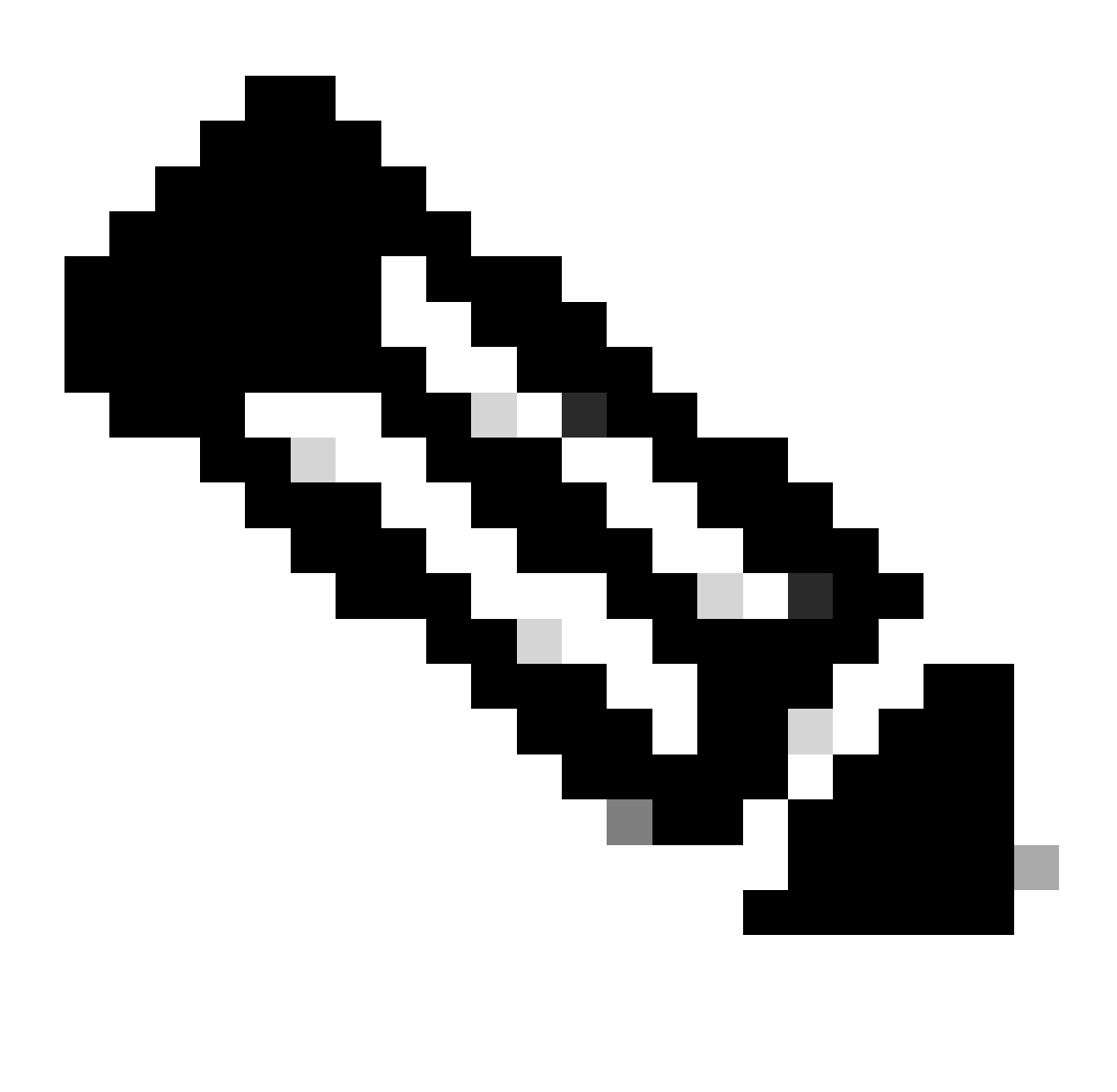

Opmerking: Het item met IP-adres 127.127.1.0 is een lokaal IP dat aangeeft dat de Nexus gesynchroniseerd is met zichzelf, een lokaal gegenereerde referentie klokbron als deel van de rol voor een NTP-server.

N9K-2# show ntp peers

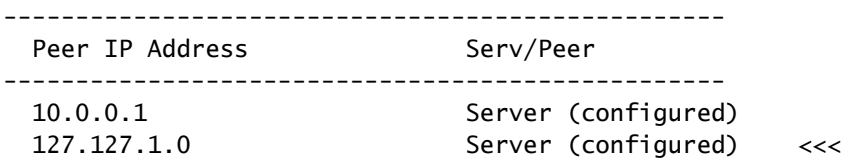

3. Bevestig dat de geconfigureerde NTP-server voor sync is geselecteerd.

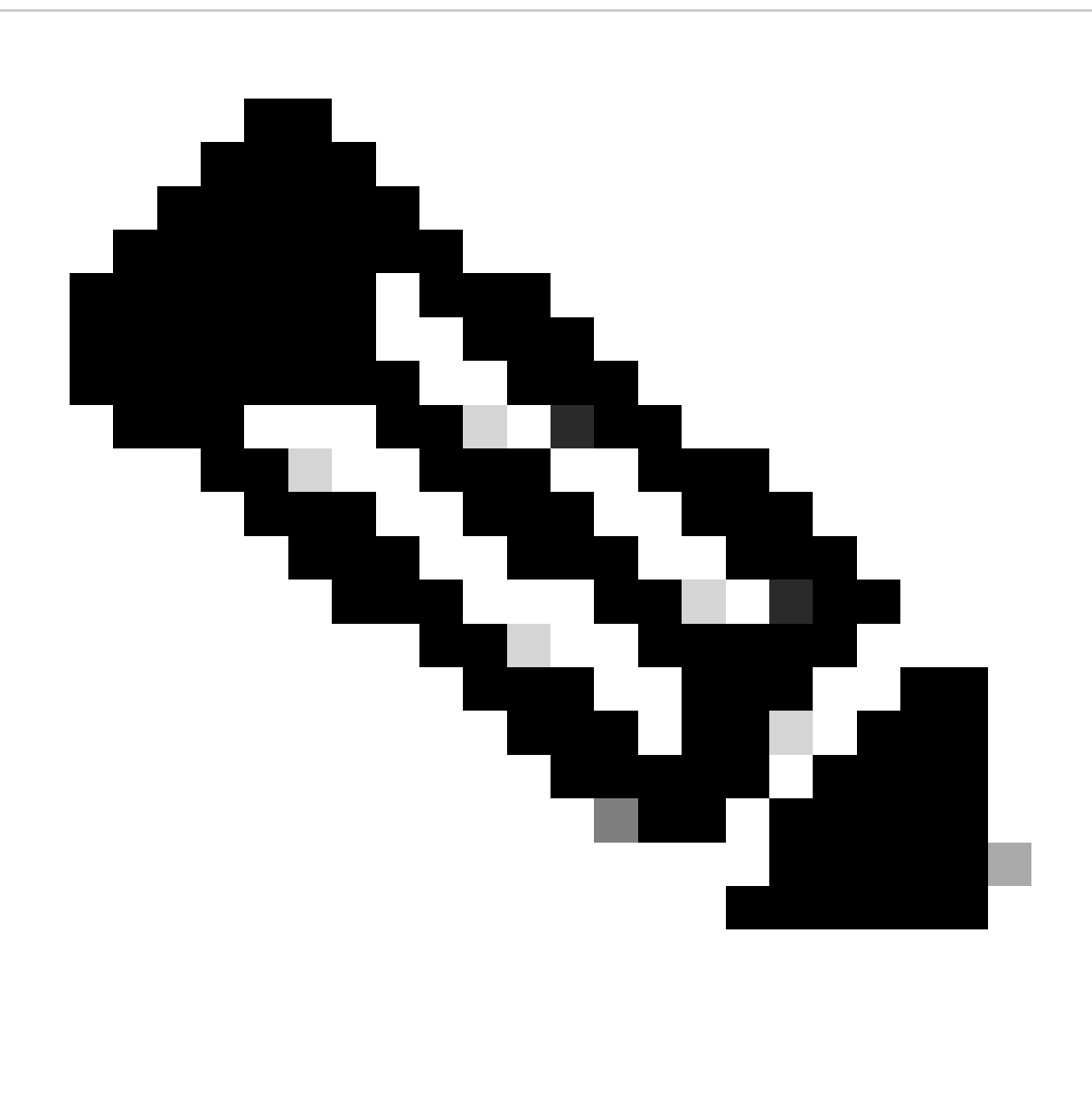

Opmerking: Een stratum (st) van 16 geeft aan dat de server momenteel niet gesynchroniseerd is met een betrouwbare tijdbron en nooit geselecteerd hoeft te worden om te synchroniseren. Vanaf Cisco NX-OS release 10.1(1) kan alleen een stratum van 13 of lager worden gesynchroniseerd.

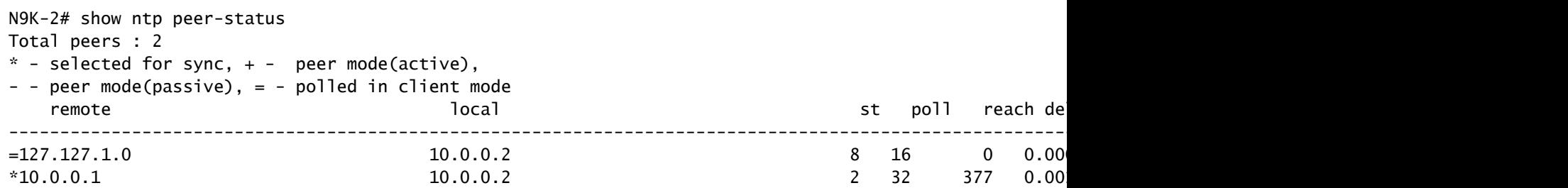

4. Controleer of NTP-pakketten worden ontvangen en naar de server worden verzonden.

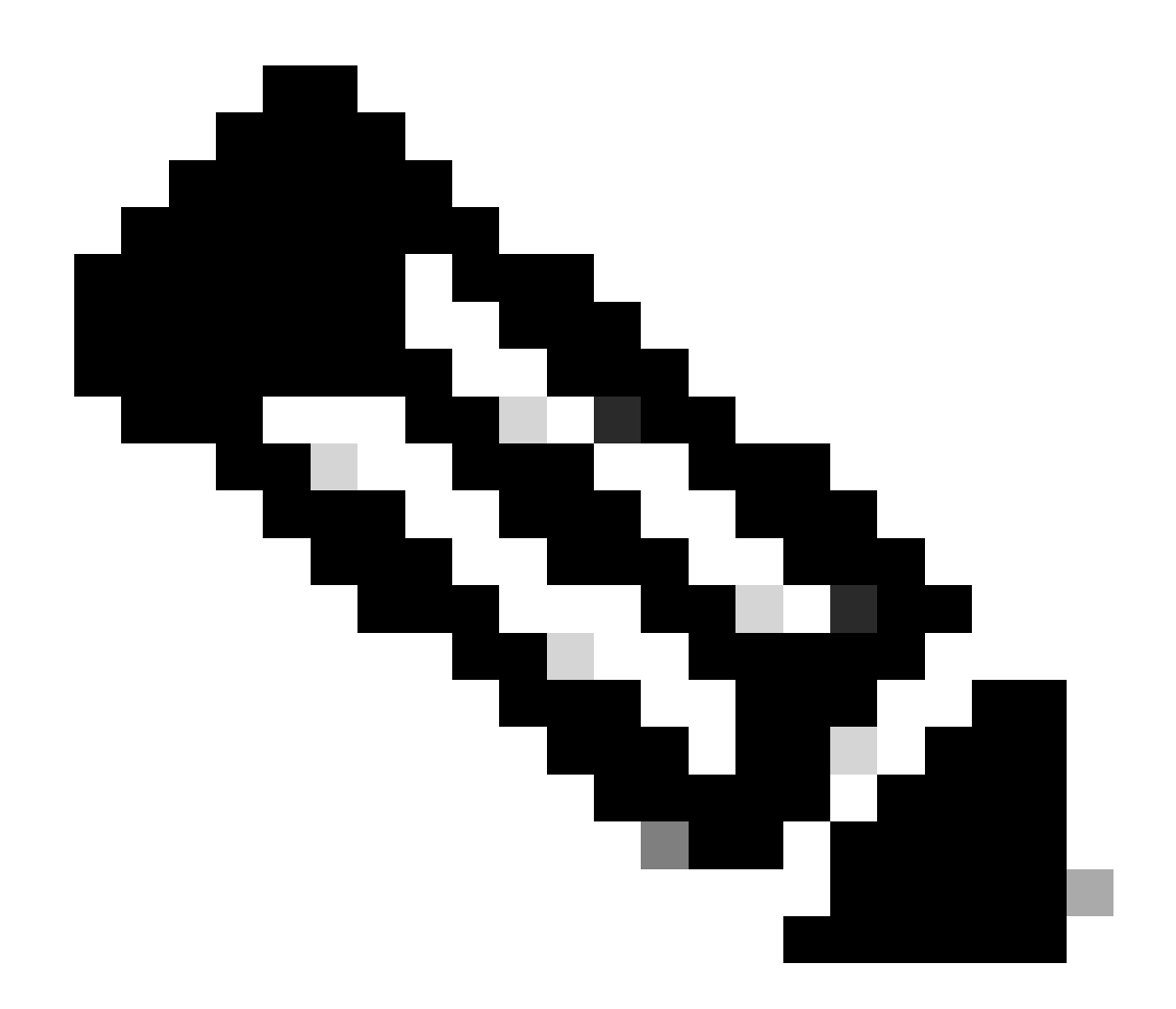

Opmerking: de opdracht "toon ntp statistics peer ipaddr <ntp-server>" werkt alleen voor NTP-clients. Als er niet-standaardwaarden op tellers zijn, kunt u deze wissen met behulp van de opdracht: "clear ntp statistics all-peers".

```
N9K-2# show ntp statistics peer ipaddr 10.0.0.1
remote host: 10.0.0.1
local interface: 10.0.0.2
time last received: 28s
time until next send: 5s
reachability change: 876s
packets sent: 58 <<<<<
packets received: 58 <<<<<
bad authentication: 0
bogus origin: 0
duplicate: 0
bad dispersion: 0
bad reference time: 0
candidate order: 6
```
Voorbeeld van pakketopname voor bidirectionele NTP-pakketstroom:

N9K-2# ethanalyzer local interface inband display-filter ntp limit-captured-frames 0 Capturing on 'ps-inb' + 2020-0202023-4 2024-01-01-01-01 172.000 173.16.00 PM<br>+ 2020-02020202 172.16.0002300 172.16.000 173.16.1 PM

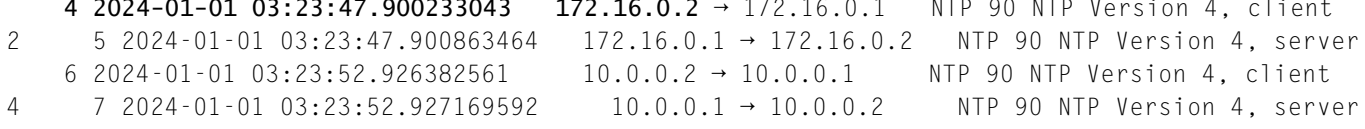

5. Zoeken naar het pakket dat van Nexus naar zijn NTP-client is verzonden om te bevestigen dat het is gebruikt als referentie van de geconfigureerde NTP-server:

```
N9K-2# ethanalyzer local interface inband display-filter ntp limit-captured-frames 0 detail
Capturing on 'ps-inb'
...
<output omitted>
...
Frame 5: 90 bytes on wire (720 bits), 90 bytes captured (720 bits) on interface ps-inb, id 0
    Interface id: 0 (ps-inb)
         Interface name: ps-inb
     Encapsulation type: Ethernet (1)
    Arrival Time: Jan 1, 2024 03:24:35.900699824 UTC
     [Time shift for this packet: 0.000000000 seconds]
     Epoch Time: 1704079475.900699824 seconds
     [Time delta from previous captured frame: 0.000643680 seconds]
     [Time delta from previous displayed frame: 0.000643680 seconds]
     [Time since reference or first frame: 10.974237168 seconds]
     Frame Number: 5
     Frame Length: 90 bytes (720 bits)
     Capture Length: 90 bytes (720 bits)
     [Frame is marked: False]
     [Frame is ignored: False]
     [Protocols in frame: eth:ethertype:ip:udp:ntp]
Ethernet II, Src: d4:77:98:2b:4c:87, Dst: f8:0b:cb:e5:d9:fb
     Destination: f8:0b:cb:e5:d9:fb
         Address: f8:0b:cb:e5:d9:fb
        .... ..0. .... .... .... .... = LG bit: Globally unique address (factory default)
        .... ...0 .... .... .... .... = IG bit: Individual address (unicast)
     Source: d4:77:98:2b:4c:87
         Address: d4:77:98:2b:4c:87
        .... ..0. .... .... .... .... = LG bit: Globally unique address (factory default)
        .... ...0 .... .... .... .... = IG bit: Individual address (unicast)
     Type: IPv4 (0x0800)
Internet Protocol Version 4, Src: 172.16.0.1, Dst: 172.16.0.2
    0100 .... = Version: 4
     .... 0101 = Header Length: 20 bytes (5)
     Differentiated Services Field: 0x00 (DSCP: CS0, ECN: Not-ECT)
         0000 00.. = Differentiated Services Codepoint: Default (0)
         .... ..00 = Explicit Congestion Notification: Not ECN-Capable Transport (0)
     Total Length: 76
     Identification: 0xbd85 (48517)
     Flags: 0x0000
        0... .... .... .... = Reserved bit: Not set
         .0.. .... .... .... = Don't fragment: Not set
```
 ..0. .... .... .... = More fragments: Not set Fragment offset: 0 Time to live: 255 Protocol: UDP (17) <<<<< UDP protocol number Header checksum: 0xa5f7 [validation disabled] [Header checksum status: Unverified] Source: 172.16.0.1 <<<<< Destination: 172.16.0.2 <<<<< NTP Client User Datagram Protocol, Src Port: 123, Dst Port: 123 Source Port: 123 Destination Port: 123 Length: 56 Checksum: 0x71d5 [unverified] [Checksum Status: Unverified] [Stream index: 1] [Timestamps] [Time since first frame: 0.000643680 seconds] [Time since previous frame: 0.000643680 seconds] Network Time Protocol (NTP Version 4, server) Flags: 0x24, Leap Indicator: no warning, Version number: NTP Version 4, Mode: server  $00... ...$  = Leap Indicator: no warning  $(0)$  $.100...$  = Version number: NTP Version 4 (4) .... .100 = Mode: server (4) Peer Clock Stratum: secondary reference (3) Peer Polling Interval: 4 (16 seconds) Peer Clock Precision: 0.000000 seconds Root Delay: 0.001083 seconds Root Dispersion: 0.013611 seconds Reference ID: 10.0.0.1 <<<<<< NTP server Reference Timestamp: Jan 1, 2024 03:22:32.927228435 UTC Origin Timestamp: Jan 1, 2024 03:24:35.896950020 UTC Receive Timestamp: Jan 1, 2024 03:24:35.900271042 UTC Transmit Timestamp: Jan 1, 2024 03:24:35.900397771 UTC

6. Start een ELAM om te controleren of pakketten correct zijn toegewezen aan de statistieken van de supervisor (COPP) omleiden ACL's:

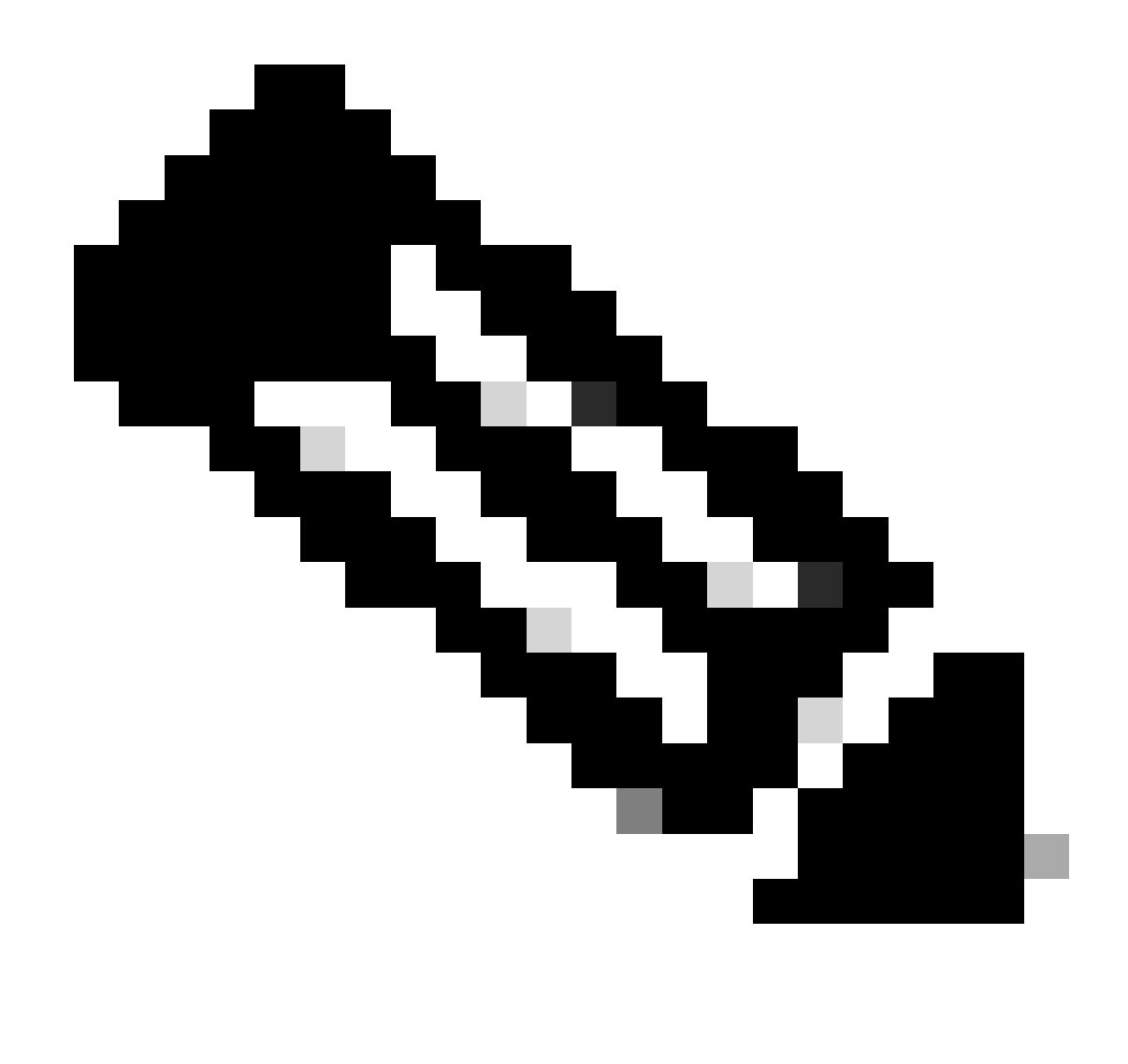

Opmerking: NTP-verkeer moet gekopieerd worden naar CPU, dus heeft het de vlag sup\_hit ingesteld.

```
N9K-2# debug platform internal tah elam
N9K-2(TAH-elam)# trigger init
Slot 1: param values: start asic 0, start slice 0, lu-a2d 1, in-select 6, out-select
N9K-2(TAH-elam-insel6)# reset
N9K-2(TAH-elam-insel6)# set outer ipv4 next-protocol 17 packet-len 76 src_ip 10.0.0.1 dst_ip 10.0.0.2
N9K-2(TAH-elam-insel6)# start
N9K-2(TAH-elam-insel6)# report
SUGARBOWL ELAM REPORT SUMMARY
slot - 1, asic - 0, slice - 0============================
Incoming Interface: Eth1/48
Src Idx : 0xbd, Src BD : 4147
Outgoing Interface Info: dmod 0, dpid 0
Dst Idx : 0x5bf, Dst BD : 4147
Packet Type: IPv4
```

```
Dst MAC address: D4:77:98:2B:4C:87
Src MAC address: D4:77:98:2B:43:27
Sup hit: 1, Sup Idx: 2753 <<<<< packet punt identifier, use below CLI to resolve its meaning
Dst IPv4 address: 10.0.0.2
Src IPv4 address: 10.0.0.1
Ver = 4, DSCP = 0, Don't Fragment = 0Proto = 17, TTL = 255, More Fragments = 0
Hdr len = 20, Pkt len = 76, Checksum = 0xae26
L4 Protocol : 17
UDP Dst Port : 123
UDP Src Port : 123
Drop Info:
----------
LUA:
LUB:
LUC:
LUD:
Final Drops:
vntag:
vntag_valid : 0<br>vntag_vir : 0<br>vntas : 1
vntag_vir : 0
vntag_svif : 0
ELAM not triggered yet on slot - 1, asic - 0, slice - 1
N9K-2(TAH-elam-insel6)# show system internal access-list sup-redirect-stats | i 2753
    2753 copp-system-p-acl-ntp 462 <<<<< correct ACL assigned
```
### Gerelateerde informatie

[Cisco Nexus 9000 Series NX-OS configuratiehandleiding voor systeembeheer, release 10.2\(x\)](https://www.cisco.com/c/en/us/td/docs/dcn/nx-os/nexus9000/102x/configuration/system-management/cisco-nexus-9000-series-nx-os-system-management-configuration-guide-102x/m-configuring-ntp-10x.html)

#### Over deze vertaling

Cisco heeft dit document vertaald via een combinatie van machine- en menselijke technologie om onze gebruikers wereldwijd ondersteuningscontent te bieden in hun eigen taal. Houd er rekening mee dat zelfs de beste machinevertaling niet net zo nauwkeurig is als die van een professionele vertaler. Cisco Systems, Inc. is niet aansprakelijk voor de nauwkeurigheid van deze vertalingen en raadt aan altijd het oorspronkelijke Engelstalige document (link) te raadplegen.